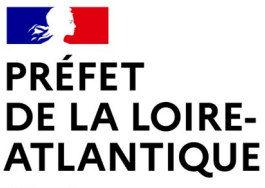

Liberte Égalité Fraternité

Bureau du contrôle budgétaire et de la gestion des dotations

Nantes, le 15 mars 2024

## **FICHE RÉFLEXE**

## **Téléchargement des données relatives au calcul de la DGF**

## **1 – Contexte**

Chaque année, suite à la répartition de la dotation globale de fonctionnement (DGF), les critères de répartition sont mis en ligne, sur le site de la direction générale des collectivités locales (DGCL), à l'adresse suivante :

[http://www.dotations-dgcl.interieur.gouv.fr/consultation/criteres\\_repartition.php](http://www.dotations-dgcl.interieur.gouv.fr/consultation/criteres_repartition.php).

Depuis plusieurs années, les fiches individuelles de la DGF ne sont plus transmises aux collectivités ou EPCI.

Aussi, afin d'obtenir les données utiles au calcul de la répartition de la DGF, les collectivités et EPCI sont invités à suivre la procédure ci-dessous, pour récupérer l'ensemble de ces données financières.

## **2 – Procédure de téléchargement des données de calcul de la DGF pour les communes ou EPCI :**

 $\rightarrow$  À partir du lien ci-dessus, sélectionner l'année souhaitée et la catégorie (ex : "commune").

→ Puis, télécharger le tableau au format CSV.

 $\rightarrow$  Grâce aux filtres, il est possible de sélectionner les données propres à la commune ou l'EPCI concerné.

La procédure suivante permet d'obtenir une présentation au format portrait à partir du tableau linéaire des données DGF :

- mettre un filtre pour sélectionner la collectivité (données / auto-filtre)
- sélectionner la ligne correspondant à la collectivité
- sélectionner le tableau (ligne de titres et la ligne de la collectivité)
- édition / copier
- aller sur une autre feuille (nouvel onglet en bas de feuille)
- édition "collage spécial" / puis cocher la case "transposer" (pour tout coller, transposer, vers le bas)
- OK